# FIRMWARE<br>RELEASE NOTES

# Wideye<sup>™</sup> iSavi Satellite Terminal

**Provided by**

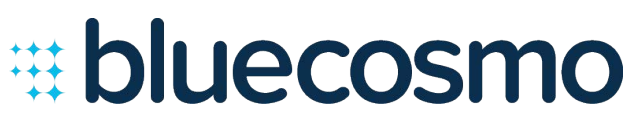

www.bluecosmo.com

Firmware Version : R01.0.2 Release Date : 29 January 2015

Whilst the above information has been prepared by Addvalue Communications Pte Ltd (Addvalue) in good faith, and all reasonable efforts have been made to ensure its accuracy, Addvalue makes no warranty or representation as to the accuracy, completeness or fitness for purpose or use of the information. Addvalue shall not be liable for any loss or damage of any kind, including indirect or consequential loss, arising from use of the information and all warranties and conditions, whether express or implied by statute, common law or otherwise, are hereby excluded to the extent permitted by Singapore law. All rights reserved.

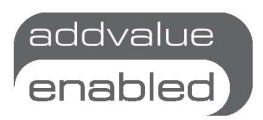

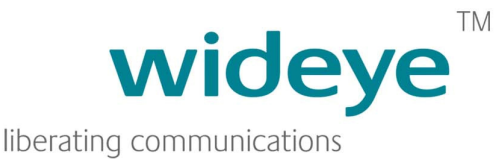

## Firmware download information

- 1. Download the Firmware version R01.0.2 from the following websites:
	- **http://www.bluecosmo.com/satellite-hotspots/wideye-isavi-isathub-portablesatellite-internet-terminal#firmware**
	- http://www.wideye.com.sg
		- a. Click on "Support > Downloads" to go to the firmware download options
	- http://www.inmarsat.com/support/bgan-firmware
- 2. Please refer to Appendix A for firmware upgrade instructions

# Enhancements and bug fixes in this release

The enhancements and bug fixes included in this release (compared to the earlier firmware release R01.0.1) are the following:

- Stability improvements with updated BGAN protocol stack
- Included HTTP/HTTPS hostname filtering feature to firewall
- Included backup/restore option to firewall settings
- Included warning message page when browsing web pages without active data connection
- Improved call handling by releasing an ongoing call when connected smart device is no longer within WiFi coverage
- Included improved battery charging/discharging management
- Improved satellite pointing algorithm via pointing LEDs
- Improved handling of multi-language characters when sending messages via Voice App
- Support BGAN specific error codes via Voice App
- WEB MMI login password recovery token extended to 24hrs
- GPS can be appended when sending SMS via WEB MMI
- Fixed an issue of not able to set WiFi encryption type to AES (CMP)
- Changed "Terminal to SIM" to "Terminal PIN" under SETTINGS > Security
- Enhanced telnet security
- Other general bug fixes and improvements

#### APPENDIX A – Firmware Upgrade Instructions

#### 1. Entering Safe Mode

- 1.1 Connect your personal computer to the Wi-Fi of your iSavi™.
- 1.2 Login to Web MMI by typing http://192.168.1.35 or http://iSavi into the address bar of the web browser.
- 1.3 Navigate to **Settings > Terminal Settings> Firmware Upgrade** to perform firmware upgrade. Your iSavi™ will reboot into safe mode once you click the Firmware Upgrade button.

**Note: Please have the external power adapter connected before starting the firmware upgrade process** 

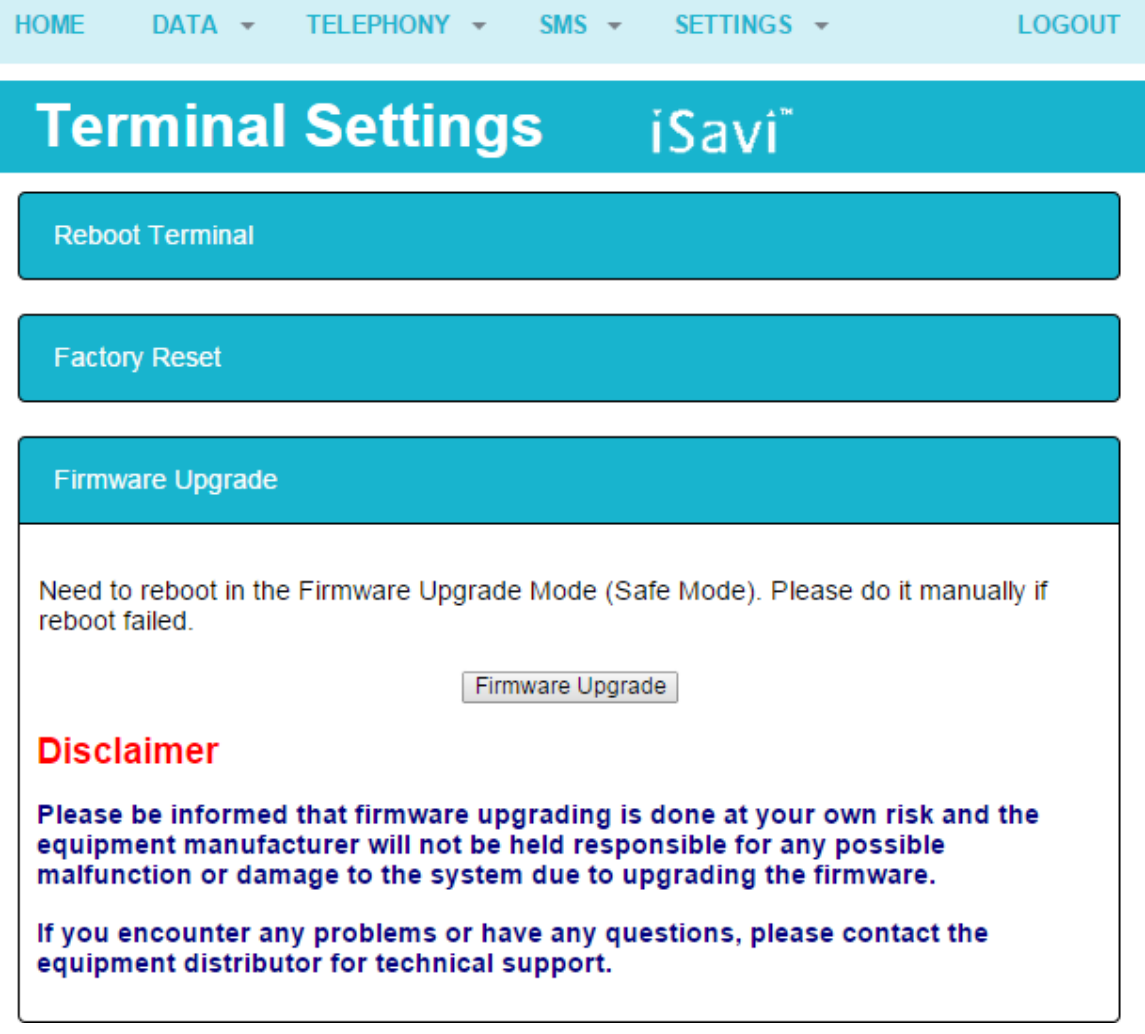

- 1.4 All of the four Antenna Pointing LEDs are in AMBER colour when Safe Mode is triggered successfully.
- 1.5 Connect your personal computer to the Wi-Fi of your iSavi™ .
- 1.6 Login to the Web MMI in safe mode by typing http://192.168.1.35 or http://iSavi into the address bar of any web browser.

#### 2. Starting Firmware Upgrade

2.1 Browse to the file location of the new firmware, select and click Upload

**Note: Please have the external power adapter connected while upgrading the firmware** 

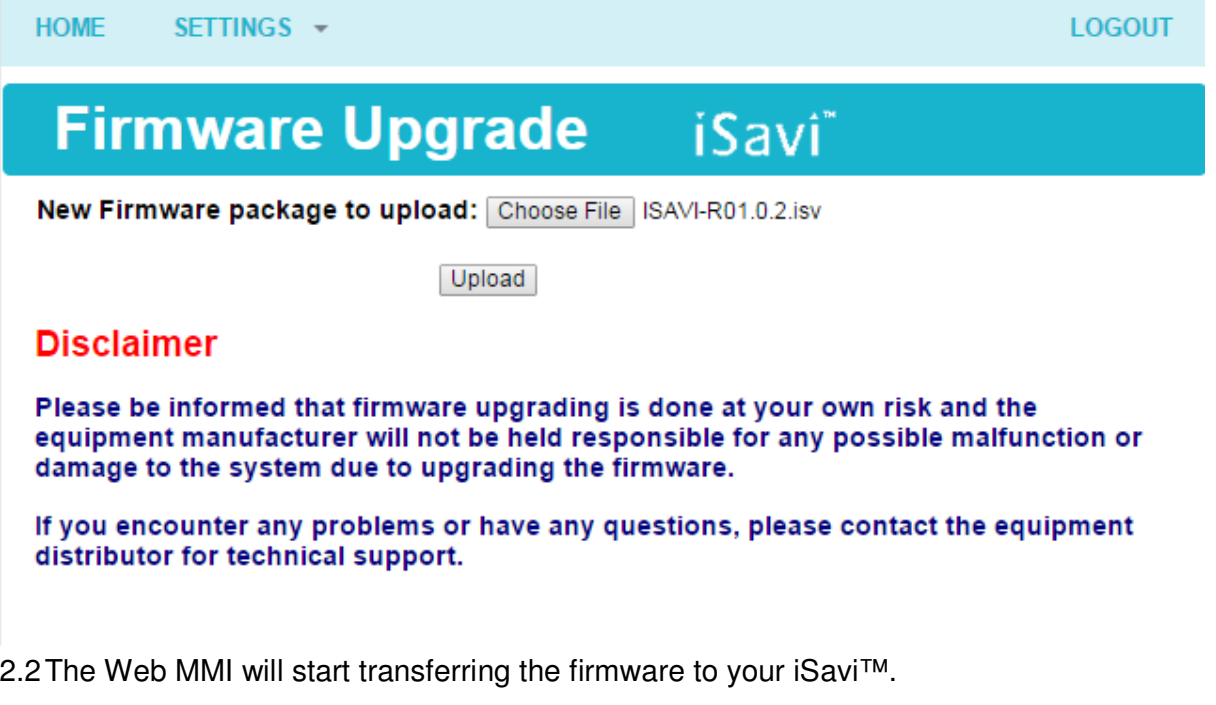

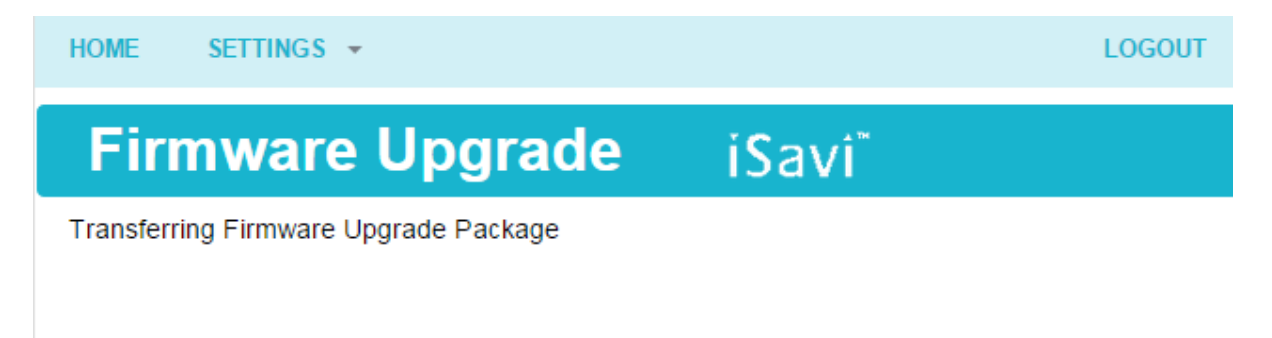

2.3 Firmware upgrade process will start once the firmware is successfully transferred.

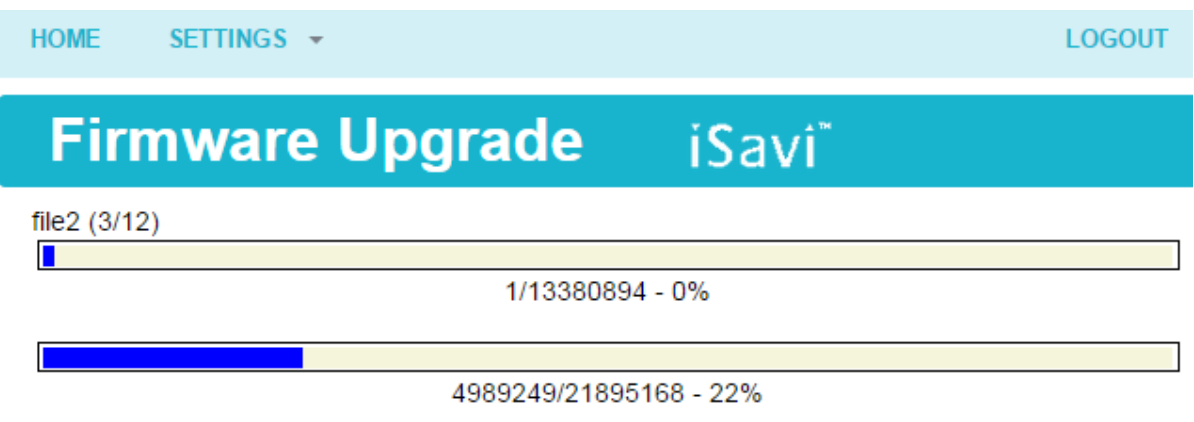

2.4 Firmware upgrade will take less than 10 minutes to complete. You will be prompted with the result: **Firmware Upgrade Completed** message.

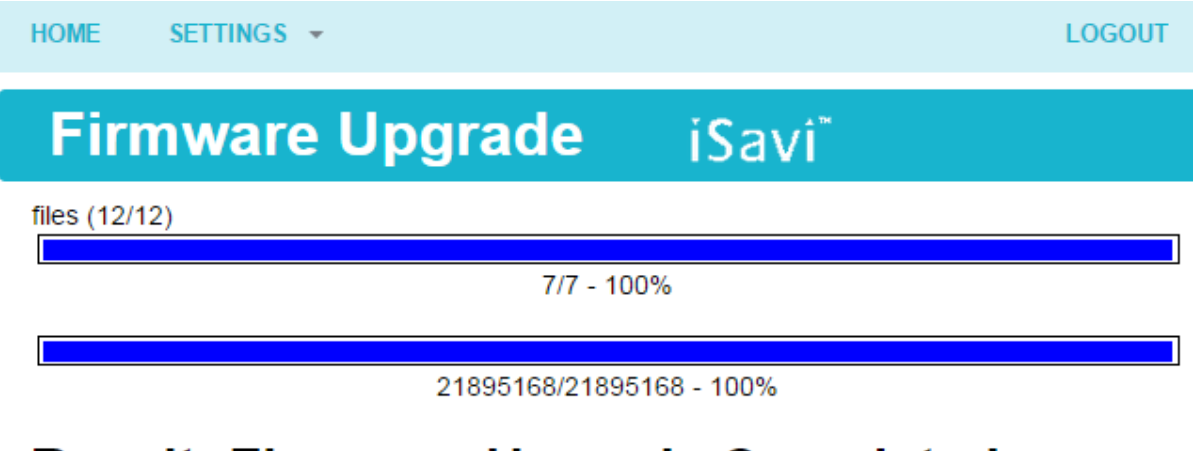

#### **Result: Firmware Upgrade Completed**

**Reboot Terminal** 

- 2.5 Reboot your iSavi™ by clicking the **Reboot Terminal** to complete the firmware upgrade process.
- **NOTE:** Please contact support@wideye.com.sg for more details on any of the information stated in this firmware release notes.